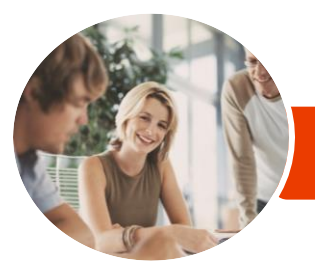

**INFOCUS COURSEWARE**

# Microsoft Office 2016

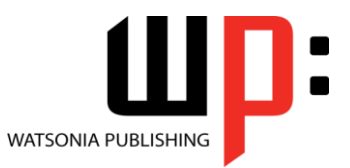

**Upgrading** 

Product Code: INF1600

ISBN: 978-1-925526-14-1

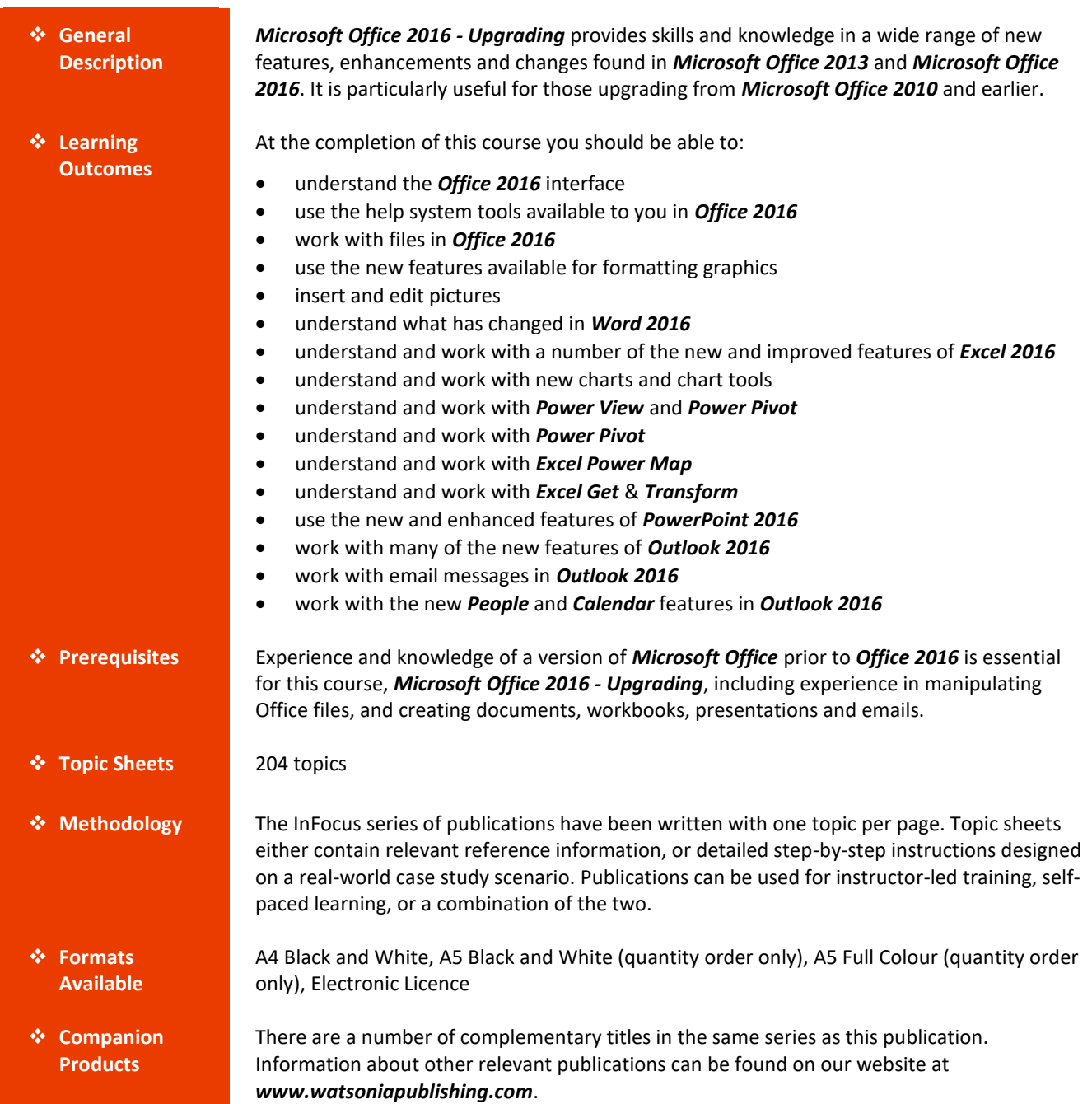

*This information sheet was produced on Thursday, September 27, 2018 and was accurate at the time of printing. Watsonia Publishing reserves its right to alter the content of the above courseware without notice.*

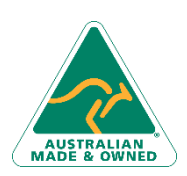

47 Greenaway Street Bulleen VIC 3105 Australia ABN 64 060 335 748

Phone: (+61) 3 9851 4000 Fax: (+61) 3 9851 4001 [info@watsoniapublishing.com](mailto:info@watsoniapublishing.com) [www.watsoniapublishing.com](http://www.watsoniapublishing.com/)

### Product Information

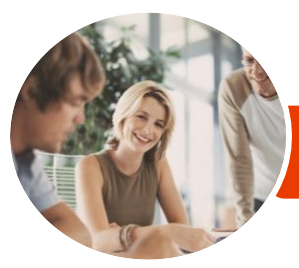

## Microsoft Office 2016

**WATSONIA PUBLISHING** 

Upgrading

#### **INFOCUS COURSEWARE**

#### Product Code: INF1600

#### ISBN: 978-1-925526-14-1

#### **Contents**

#### **The Office 2016 Interface**

An Updated Look Understanding the Office 2016 Interface Starting an Office 2016 Application Using Tell Me Understanding the Start Screen Using Smart Lookup Customising the Ribbon With Display Options Working Collaboratively Understanding the Backstage View Accessing the Backstage View Integrating With the Cloud Working With Touch Mode

#### **The Office 2016 Help System**

Understanding How Help Works Knowing Your Version and Build Accessing the Help Window

#### **The Office 2016 File System**

The Open Place Opening Files in Office 2016 Closing Files in Office 2016 Opening Recent Files and Folders Recent Files From the Start Screen Understanding File Saving in Office 2016 Saving to OneDrive Saving to a Previous Version Saving as Macro Enabled Creating a PDF File Creating New Files in Office 2016 Understanding Templates in Office 2016 Saving Custom Templates Setting a Custom Templates Location Understanding Sharing Sharing a Document Using OneDrive

#### **Formatting Graphics in Office**

Understanding Graphics Formatting Understanding Format Panes Working With the Format Pane Moving the Format Pane Formatting With the Layout Options Button Quickly Formatting Charts

#### **Pictures and Illustrations**

Inserting a Picture Inserting an Online Picture Applying Picture Styles Repositioning Pictures Applying and Changing Effects Correcting Pictures Changing Picture Colouring Understanding Illustrations Inserting Text Into a Shape

#### **Microsoft Word 2016**

Whats New in Word 2016 The Word 2016 Screen Spell Checking in Word 2016 Understanding the Design Tab Applying a Style Set Inserting Online Videos Aligning Graphical Elements Opening and Editing PDFs Inserting Comments in Word 2016 Working With Comments Understanding Read Mode Viewing a Document in Read Mode Using Resume Reading Inserting Columns and Rows Into a Table Drawing Table Borders

#### **Microsoft Excel 2016**

What's New in Excel 2016 New Worksheet Functions in Excel 2013 New Worksheet Functions in Excel  $2016$ The ARABIC Function The DAYS Function The IFNA Function Functions That Test Formulas The RRI Function The Worksheet Information Functions Understanding Flash Fill Extracting With Flash Fill More Complex Flash Fill Extractions Extracting Dates and Numbers Recommended Pivot Tables Understanding Slicers

47 Greenaway Street Bulleen VIC 3105 Australia ABN 64 060 335 748

Phone: (+61) 3 9851 4000 Fax: (+61) 3 9851 4001 [info@watsoniapublishing.com](mailto:info@watsoniapublishing.com) [www.watsoniapublishing.com](http://www.watsoniapublishing.com/)

#### Creating Slicers

#### **Excel 2016 Charts & Quick Analysis**

New Chart Types New Charting Features Using a Recommended Chart Working With the New Chart Tools Working With Chart Elements Working With Chart Styles Filtering the Chart Working With Chart Data Understanding Quick Analysis Quick Formatting Quick Charting Quick Totals Quick Sparklines Quick Tables

#### **Excel Power View**

Understanding Power View Enabling Power View Adding Power View to the Ribbon Creating a Power View Sheet Working With a Power View Object Working With Power View Fields Rearranging and Sorting Fields Working With Measure Fields Formatting Power View Data Tiling Data in Power View Filtering in Power View Switching Visualisations Adding More Power Views Adding Titles and Images Updating a Power View Report

#### **Excel Power Pivot**

Understanding Power Pivot Understanding Relational Data Enabling Power Pivot Connecting to a Data Source Working With the Data Model Working With Data Model Fields Changing a Power Pivot View Creating a Data Model PivotTable Using Related Power Pivot Fields Creating a Calculated Field Creating a Concatenated Field Formatting Data Model Fields

### Product Information

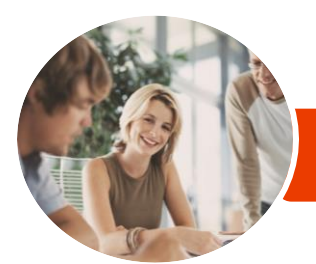

## Microsoft Office 2016

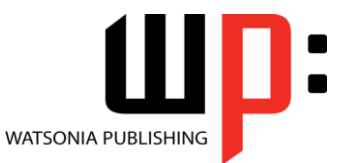

Upgrading

**INFOCUS COURSEWARE**

#### Product Code: INF1600

ISBN: 978-1-925526-14-1

Using Calculated Fields Creating a Timeline Adding Slicers

#### **Excel Power Map**

Understanding Power Map Creating a Power Map Tour Working With Location Fields Working With Mapping Confidence Working With Height and Category Fields Filtering Data Navigating a Data Map Changing the Look Working With Layers Working With Scenes Working With Scene Options Working With Time Settings Viewing and Editing a Tour Exporting a Tour as a Video

#### **Excel Get and Transform**

Understanding Get & Transform Understanding the Navigator Pane Creating a New Query From a File Creating a New Query From the Web Understanding the Query Editor Displaying the Query Editor Managing Data Columns Reducing Data Rows Adding a Data Column Transforming Data Editing Query Steps Merging Queries Working With Merged Queries Saving and Sharing Queries The Advanced Editor

#### **Microsoft PowerPoint 2016**

Whats New in PowerPoint 2016 The PowerPoint 2016 Screen Creating a Presentation Applying Theme Variants Inserting an Online Video Aligning Objects Merging Shapes Selecting Colours Using the Eyedropper Inserting Comments in PowerPoint 2016 Looking at Presenter View in Detail Using Presenter View

Exporting a Presentation to Video Presenting Online

#### **Microsoft Outlook 2016**

Whats New in Outlook 2016 Common Outlook 2016 Screen Elements Navigating to Outlook Features Sneaking a Peek The Folder Pane The to Do Bar The Mail Screen The Calendar Screen The People Screen

#### **Outlook 2016 Mail**

Outlook Clutter Opening an Outlook Data File Previewing Messages Showing Unread or All Mail Using Quick Action Commands Responding to Messages Using Inline Replies Sending an Email Without an Attachment Outlook Attachments Understanding Conversation View

#### **Other Outlook 2016 Features**

Understanding People View Viewing Your Contacts Editing a Contact Pinning a Contact to Your Favourites Contacting a Contact From the People Card Contacting a Contact From the People Peek Understanding the Weather Bar

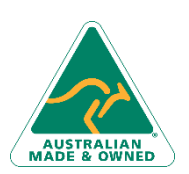

47 Greenaway Street Bulleen VIC 3105 Australia ABN 64 060 335 748

Phone: (+61) 3 9851 4000 Fax: (+61) 3 9851 4001 [info@watsoniapublishing.com](mailto:info@watsoniapublishing.com) [www.watsoniapublishing.com](http://www.watsoniapublishing.com/)

### Product Information